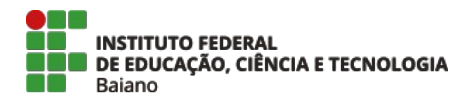

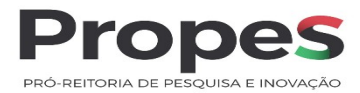

## **ORIENTAÇÕES PARA EMISSÃO DE GRU PARA DEVOLUÇÃO DE AUXÍLIO FINANCEIRO RECEBIDO EM EXERCÍCIOS ANTERIORES**

### **1. Acesse o link:** GRU e Pag Tesouro - Subhome — Português (Brasil) (www.gov.br)

2. Ao entrar no endereço acima, clique em "Impressão de GRU"<sup>a informação Legislação Acessibilidade <sup>0</sup> ± Entrar</sup>

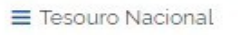

Buscar no Site

 $\alpha$ 

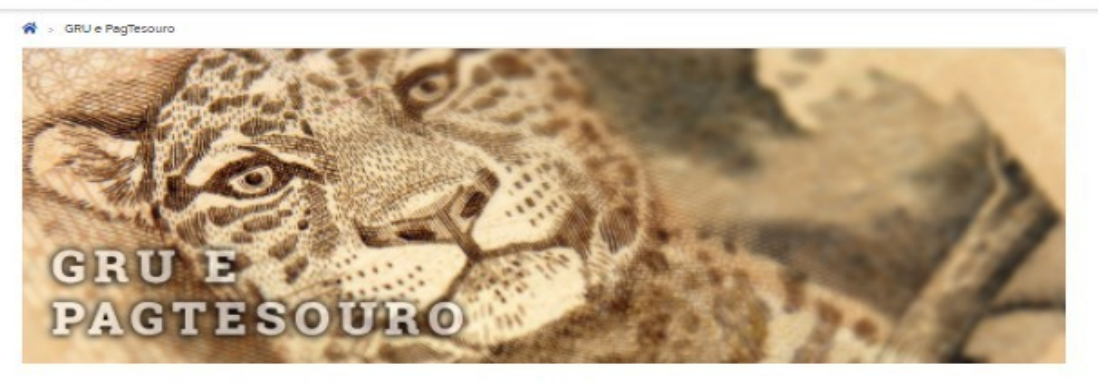

A Guia de Recolhimento da União (GRU) é um dos documentos instituídos pelo Ministério da Economia para recolhimento das receitas de órgãos, fundos, autarquias, fundações e demais entidades integrantes dos orçamentos fiscal e da seguridade social, cuque aqui para saber mais.

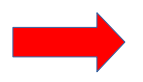

**IMPRESSÃO DE GRU** CLIQUE AQUI

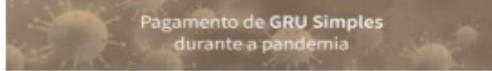

Sistemas da GRU

### **3. Abrirá a seguinte tela para preenchimento:**

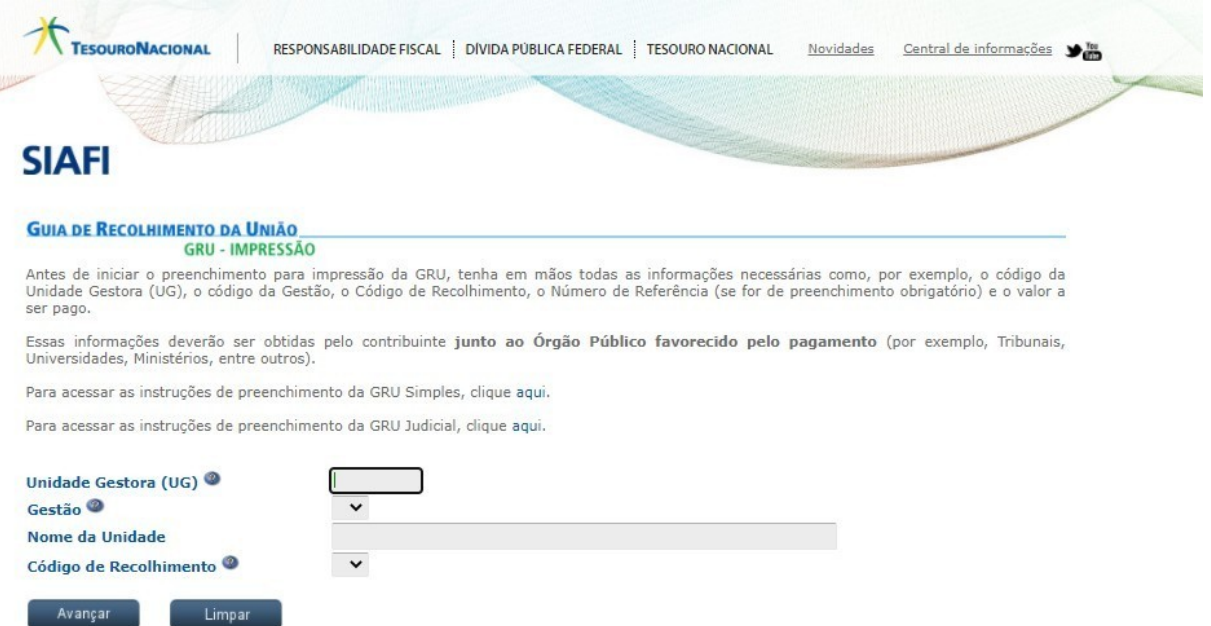

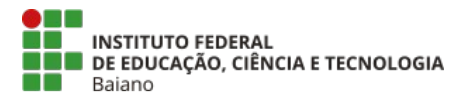

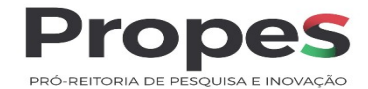

#### **4. Preencha com os seguintes dados e clique em** <**avançar**>:

**Unidade Gestora (UG)**: 158129 **Gestão**: selecione a gestão 26404 **Nome da Unidade**: o nome da Unidade será automaticamente preenchida **Código de Recolhimento**: escolha o **código: 18806-9** (STN-RECUP.DESP.EXERC.ANTERIORES(FONTE 0100)

**OBS: o Código 18806-9 deverá ser utilizado apenas em caso de devolução de auxílio financeiro recebido em exercícios anteriores ao atual.**

#### **4.1 Tela após preenchimento dos dados acima**

Limpar

Avançar

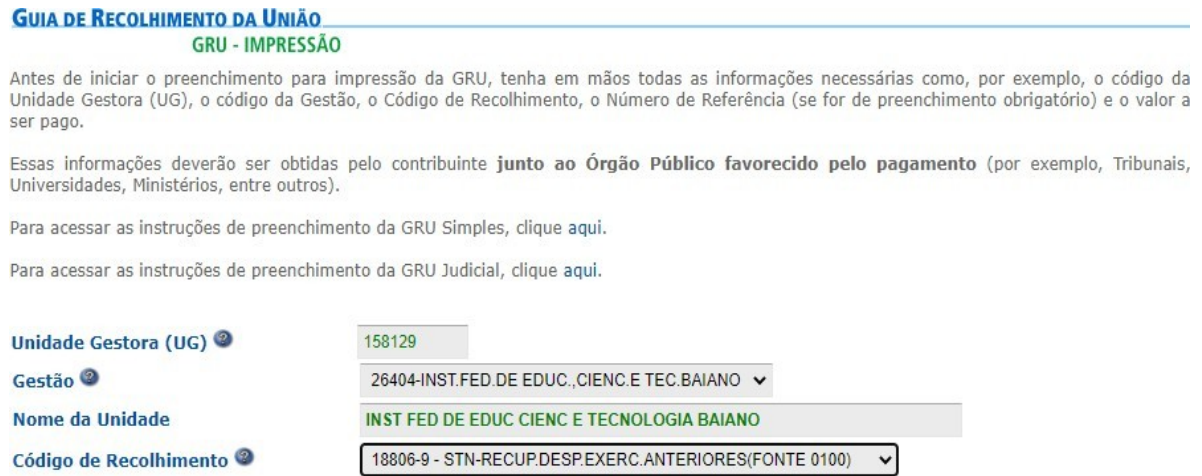

**4.2 A tela abaixo deverá ser preenchida com os dados do b eneficiário do auxílio financeiro recebido:**

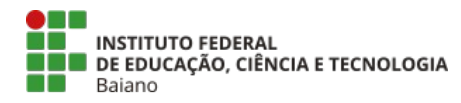

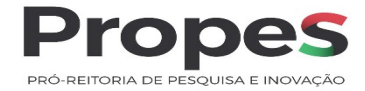

# **GUIA DE RECOLHIMENTO DA UNIÃO**<br>GRU SIMPLES - IMPRESSÃO

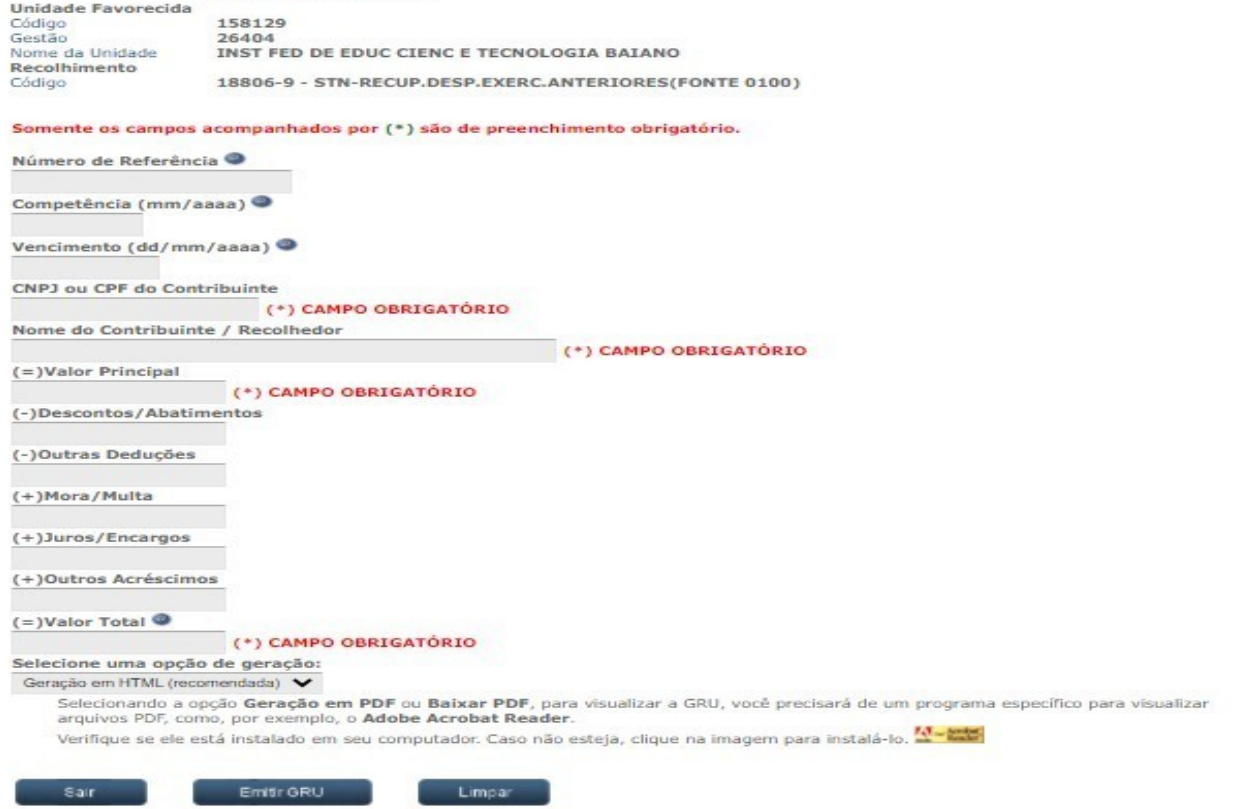

# **4.3 Para preenchimento dos campos, recomendamos seguir as seguintes orientações:**

- **a) Número de referência**: informar o edital e o ano. Ex. 012020
- **b) Competência**: informar o mês e ano de recebimento do auxílio financeiro: Ex. 05/2020
- **c) Vencimento**: Ex: 30/11/2021
- **d) Nome do Contribuinte**: informar o nome do coordenador de projetos
- **e) Valor Principal**: informar o valor a ser devolvido
- **f) Valor total**: informar o valor a ser devolvido

#### **5. Após o preenchimento dos dados, clicar em <Emitir GRU>**

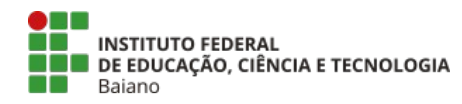

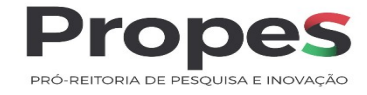

**GUIA DE RECOLHIMENTO DA UNIÃO**<br>GRU SIMPLES - IMPRESSÃO

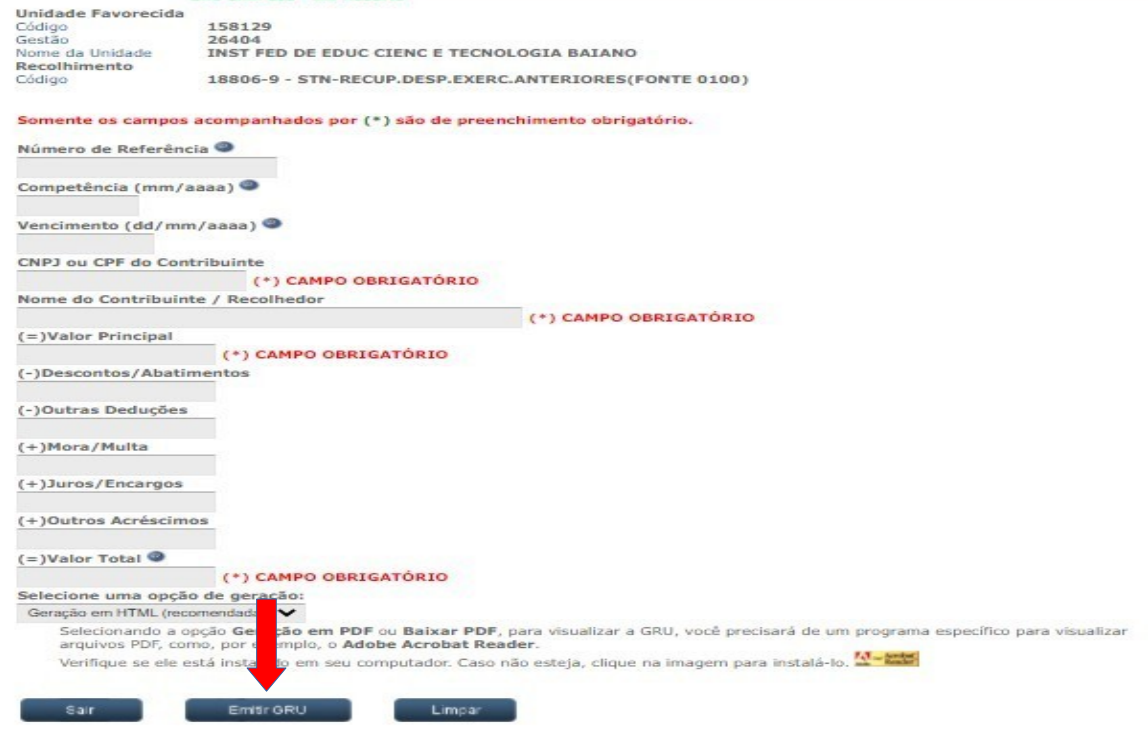

## **6. A GRU será gerada conforme modelo abaixo:**

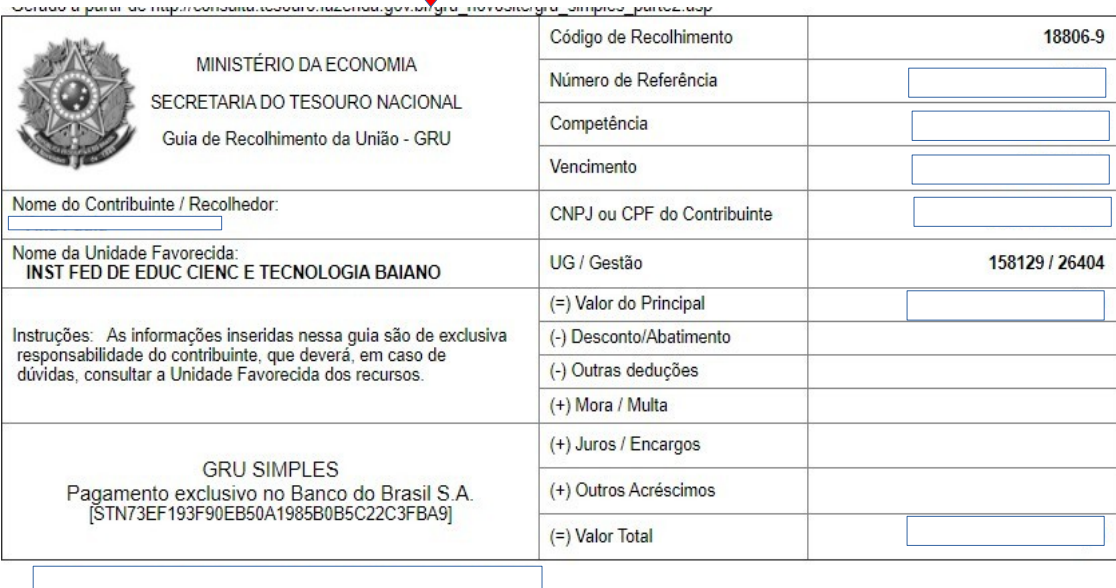

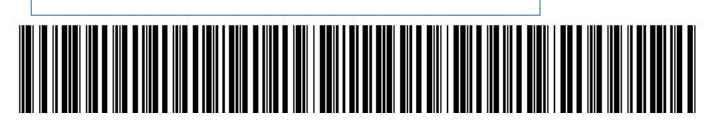